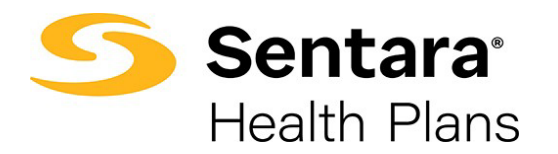

## **Group Details Page Overview and Navigation**

On the **Group Details** page, you can:

- 1. View high level group information
- 2. View group demographics
- 3. Engage in enrollment tasks
- 4. Approve transactions
- 5. View enrollment insights
- 6. View group contacts, including benefits administration, billing, and general contacts
- 7. View employee classes
- 8. View a list of members
- 9. Add a new subscriber
- 10. Modify existing subscriber information (by clicking the **Actions**  arrow at the far right of the row)

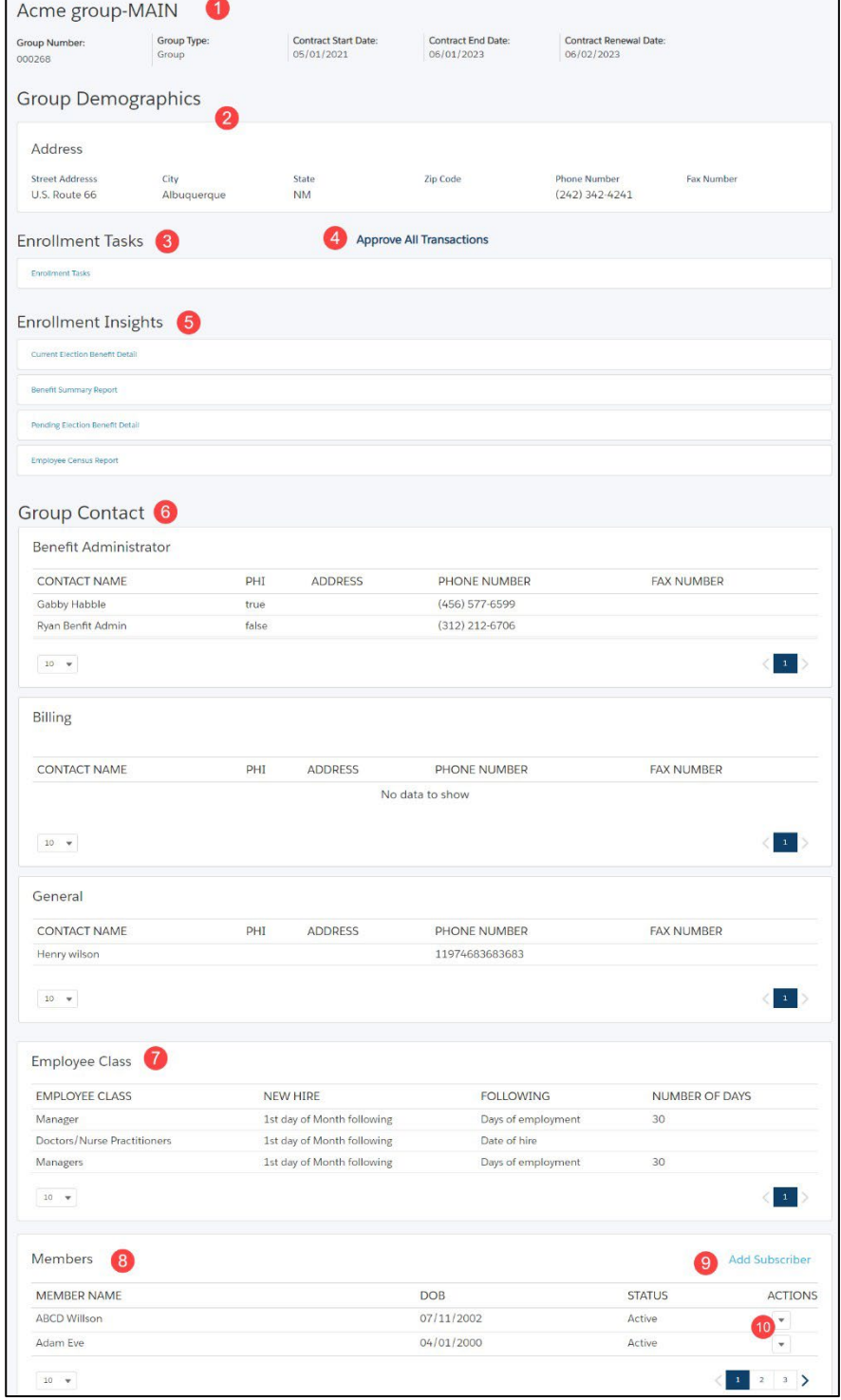